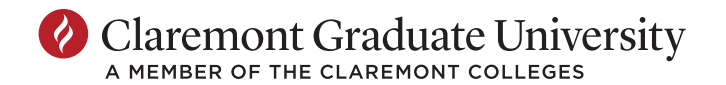

**Center for Writing & Rhetoric** 150 E. 10th Street Claremont, CA 91711 909-607-0012 cgu.edu

## **Absolute PowerPoint: Tips for Creating Effective Visual Presentations**

# **1. Principles**

## **1.1.** *Visual aids should complement, not replace, your oral presentation.*

- 1.1.1. Do not use your slides as notes use the notes section as notes.
- 1.1.2. Do not duplicate text from your speech on your slides.
- 1.1.3. Use slides for mnemonic devices and details to highlight your points.
- 1.1.4. If you must use large amounts of text, consider highlighting key passages.
- 1.1.5. Add a blank slide if you have an extended period in your talk where you don't need visual aids.

#### **1.2.** *A slide is not a unit of thought.*

- 1.2.1. Everything related to a single topic does not need to fit on one slide.
- 1.2.2. Repeat or omit headings on subsequent slides about the same topic.
- 1.2.3. Do not use "cont'd".
- 1.2.4. Repeat whole slides if necessary; do not go backwards in your deck.

#### **1.3.** *Consider your purposes: presenting vs. archiving.*

- 1.3.1. Archival PowerPoint decks are meant to stand on their own, without the presenter or presentation; they are self-contained reports.
- 1.3.1.1. If you are preparing a deck for archiving, then the rules about the repetition of text  $(1.1.2)$ , amount of text  $(2.4)$ , clutter  $(4.2)$ , and slides as units of thought  $(1.2)$  do not apply.
- 1.3.2. Presentation PowerPoint decks are visual aids; they are part of a performance and cannot stand on their own.
- 1.3.2.1. If you are preparing a deck for presentation, then all of these rules apply.
- 1.3.2.2. If you would like to provide more information than you can on your presentation deck, distribute a paper handout, but be aware of 1.1.2 above.
- 1.3.3. It is entirely possible that at some point you will be asked to prepare a presentation for archiving and present on it; prepare two decks!

## **1.4.** *Design is everything.*

- 1.4.1. Select a theme and font(s) appropriate to your subject matter and use throughout.
- 1.4.2. Experiment with different visual elements.
- 1.4.3. Pay attention to design trends in popular culture.
- 1.4.4. Learn to use graphics editing tools like Photoshop.
- 1.4.5. The Digital Learning Lab (http://www.cgu.edu/digitallearning) offers tutorials and workshops on the technical aspects of different software tools.

# **2. Typography**

## **2.1***. Serif vs. Sans Serif Fonts*

- 2.1.1. Fonts with serifs are more legible for body text.
- 2.1.2. Fonts without serifs are more legible for title text.

**2.2.** *Fonts make arguments, so choose appropriately.*

## **2.3.** *Stick with standard fonts for cross-platform compatibility.*

## **2.4.** *No more than six words per line, no more than six lines per slide*

- 2.4.1. Eliminate articles ("a," "an," "the") where possible.
- 2.4.2. Avoid complete sentences that wrap around to the next line.

## **2.5.** *Double-check your spelling on all slides.*

## **3. Visual Elements**

## **3.1.** *Templates*

- 3.1.1. Do not use white slides; choose a theme from the PowerPoint gallery and stick with it.
- 3.1.2. Additional themes are available from third-party vendors online.
- 3.1.3. Always include a title slide with your name and school affiliation on it.
- 3.1.4. Always include a final slide that is either blank or contains your contact information.

## **3.2.** *Color*

- 3.2.1. Use standard colors. Avoid excessively bright or gaudy colors.
- 3.2.2. Pay attention to the contrast between text and background colors (see Bill Doll's color wheel in *Speak*).
- 3.2.3. Pay attention to the contrast between text and background images. Use semitransparent grey boxes for text that would be rendered illegible by an image in the background.

## **3.3.** *Images*

- 3.3.1. Do not use cheesy or standard clipart.
- 3.3.2. Check image resolution for scale.
- 3.3.3. Homogenize colors with your design palette where appropriate.
- 3.3.4. Soften edges or adjust backgrounds to reduce superimposition effects.
- 3.3.5. Avoid pointless representations of pseudo-concepts.
- 3.3.6. Provide citations or source information for your images either on the relevant slide or at the end of the deck.

# **3.4.** *Data*

- 3.4.1. Graphs and figures are preferable to tables.
- 3.4.2. Enlarge details or highlighted information on subsequent slides.
- 3.4.3. Avoid pseudo-graphs that do not actually represent data.
- 3.4.4. Look for interesting ways to present your data.
- 3.4.5. Provide citations or source information for any data or graphics from outside sources either on the relevant slide or at the end of the deck.

# **3.5.** *Composition*

- 3.5.1. Fill the space available to you on the slide. Enlarge type as necessary.
- 3.5.2. Do not put too much on one slide.
- 3.5.3. Pay attention to the vectors and geometry of the slide so that your slide is visually organized and the viewer's eye is directed to important information.

# **4. Motion**

# **4.1.** *Transitions*

4.1.1. Use transition animations between slides sparingly and for deliberate purposes.

- 4.1.2. Fades are useful for gentle, professional-looking transitions.
- 4.1.3. Wipes are useful to illustrate transformation, e.g. before and after.
- 4.1.4. Pushes are useful to illustrate sequence or continuity.
- 4.1.5. Uncovers are useful to illustrate revelation, e.g. outcomes or answers.
- 4.1.6. Covers are useful to illustrate succession.
- 4.1.7. In Office365, PowerPoint has introduced "Morph," a transition effect which takes elements from a slide and moves them onto the next slide. This can be useful for illustrating a persistent theme or continuity of a concept or image.

#### **4.2.** *Builds (Animations)*

- 4.2.1. Use builds/animations within slides sparingly and for deliberate purposes.
- 4.2.2. Fades and wipes are acceptable.
- 4.2.3. Avoid fancy and distracting animations.

## **5. Preparation**

#### **5.1.** *Become familiar with Presenter View.*

- 5.1.1. Use the notes section for your talking points (see 1.1.1).
- 5.1.2. Print out a deck of your slides with your notes.

#### **5.2.** *For prepared talks, place notes into your manuscript for slides and clicks.*

#### **5.3.** *Have your slides and talk available on multiple platforms.*

5.3.1. Have your deck on your laptop and on a removable flash drive.

5.3.2. Have your deck on a cloud backup service (OneDrive) and test it on PowerPoint online.

#### **5.4.** *Embed movie files in your presentation.*

- 5.4.1. Download clips from YouTube as .mp4 or .m4v files.
- 5.4.2. Do not link to external sites such that you would need to leave your presentation and open up a browser window.

### **5.5.** *Avoid links to external sites on your slides.*

- 5.5.1. *Incorporate material from external sites on your slides.*
- 5.5.2. *Make demonstration videos to illustrate processes.*

#### **5.6.** *Practice your speech with your slides!*